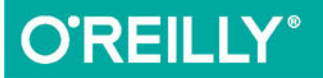

# AngularJS<br>Szybkie wprowadzenie

BŁYSKAWICZNIE OPANUJ ANGULARJS!

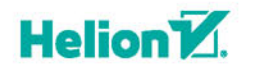

Shyam Seshadri, Brad Green

Tytuł oryginału: AngularJS: Up and Running

Tłumaczenie: Łukasz Piwko

ISBN: 978-83-283-1619-5

© 2015 Helion S.A.

Authorized Polish translation of the English edition of AngularJS: Up and Running, ISBN 9781491901946 © 2014 Shyam Seshadri & Brad Green.

This translation is published and sold by permission of O'Reilly Media, Inc., which owns or controls all rights to publish and sell the same.

All rights reserved. No part of this book may be reproduced or transmitted in any form or by any means, electronic or mechanical, including photocopying, recording or by any information storage retrieval system, without permission from the Publisher.

Wszelkie prawa zastrzeżone. Nieautoryzowane rozpowszechnianie całości lub fragmentu niniejszej publikacji w jakiejkolwiek postaci jest zabronione. Wykonywanie kopii metodą kserograficzną, fotograficzną, a także kopiowanie książki na nośniku filmowym, magnetycznym lub innym powoduje naruszenie praw autorskich niniejszej publikacji.

Wszystkie znaki występujące w tekście są zastrzeżonymi znakami firmowymi bądź towarowymi ich właścicieli.

Autor oraz Wydawnictwo HELION dołożyli wszelkich starań, by zawarte w tej książce informacje były kompletne i rzetelne. Nie biorą jednak żadnej odpowiedzialności ani za ich wykorzystanie, ani za związane z tym ewentualne naruszenie praw patentowych lub autorskich. Autor oraz Wydawnictwo HELION nie ponoszą również żadnej odpowiedzialności za ewentualne szkody wynikłe z wykorzystania informacji zawartych w książce.

Wydawnictwo HELION ul. Kościuszki 1c, 44-100 GLIWICE tel. 32 231 22 19, 32 230 98 63 e-mail: *helion@helion.pl* WWW: *http://helion.pl* (księgarnia internetowa, katalog książek)

Drogi Czytelniku! Jeżeli chcesz ocenić tę książkę, zajrzyj pod adres *http://helion.pl/user/opinie/angusw* Możesz tam wpisać swoje uwagi, spostrzeżenia, recenzję.

Pliki z przykładami omawianymi w książce można znaleźć pod adresem: *ftp://ftp.helion.pl/przyklady/angusw.zip*

Printed in Poland.

- [Kup książkę](http://helion.pl/page54976~rf/angusw)
- 
- Oceń książkę • Oceń książkę
- 
- [Księgarnia internetowa](http://ebookpoint.pl/r/4CAKF)<br>• Lubię to! » Nasza społeczność • Lubię to! » Nasza społeczność

## **Spis treści**

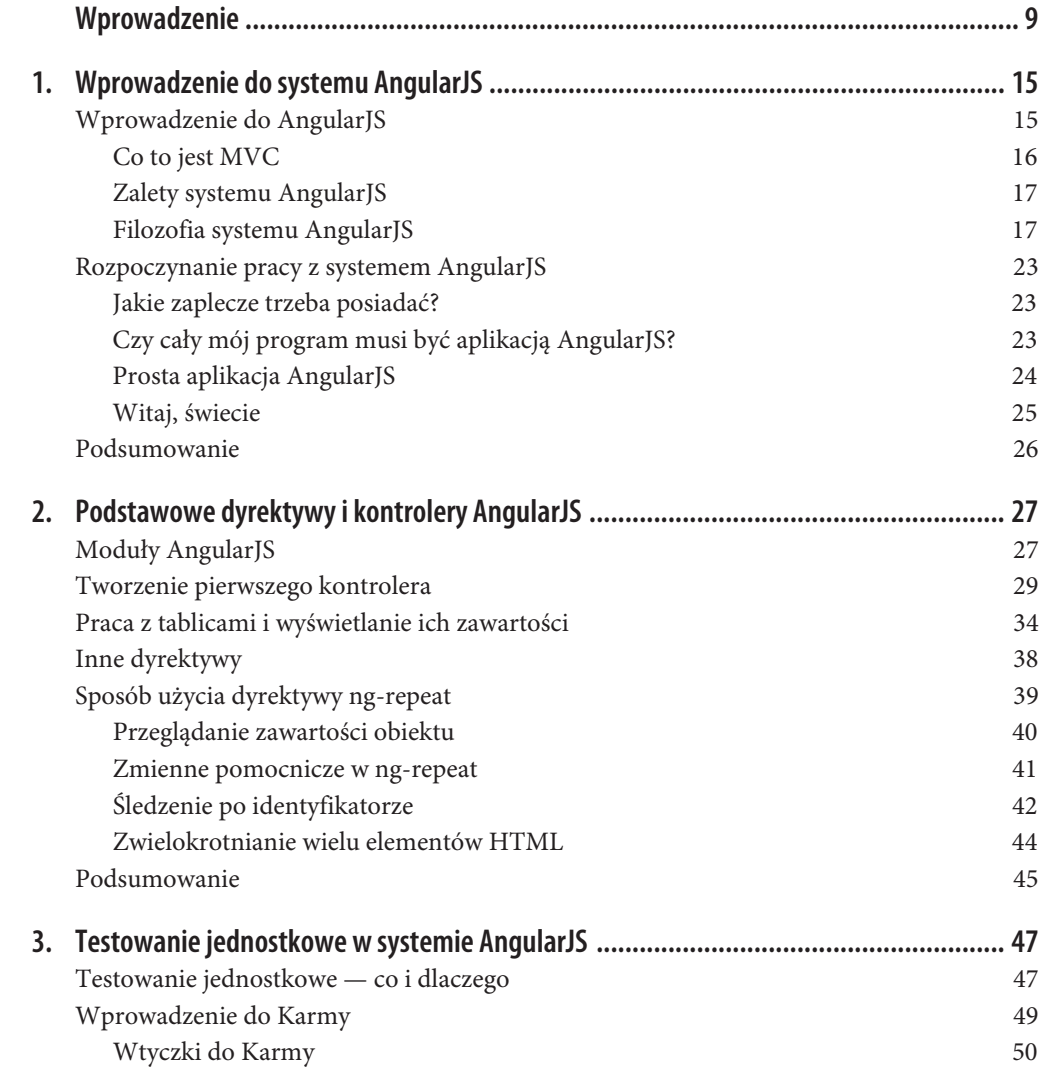

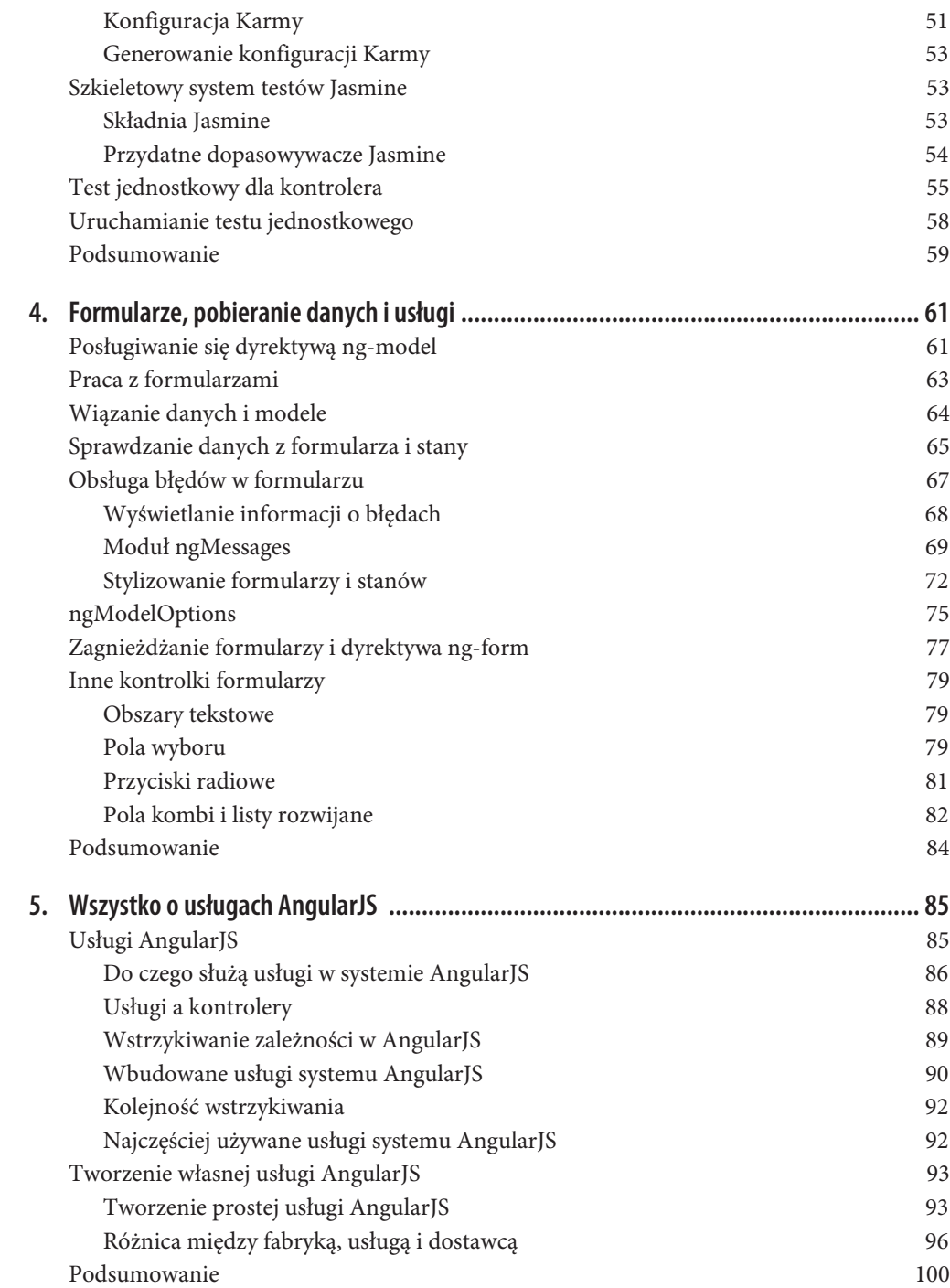

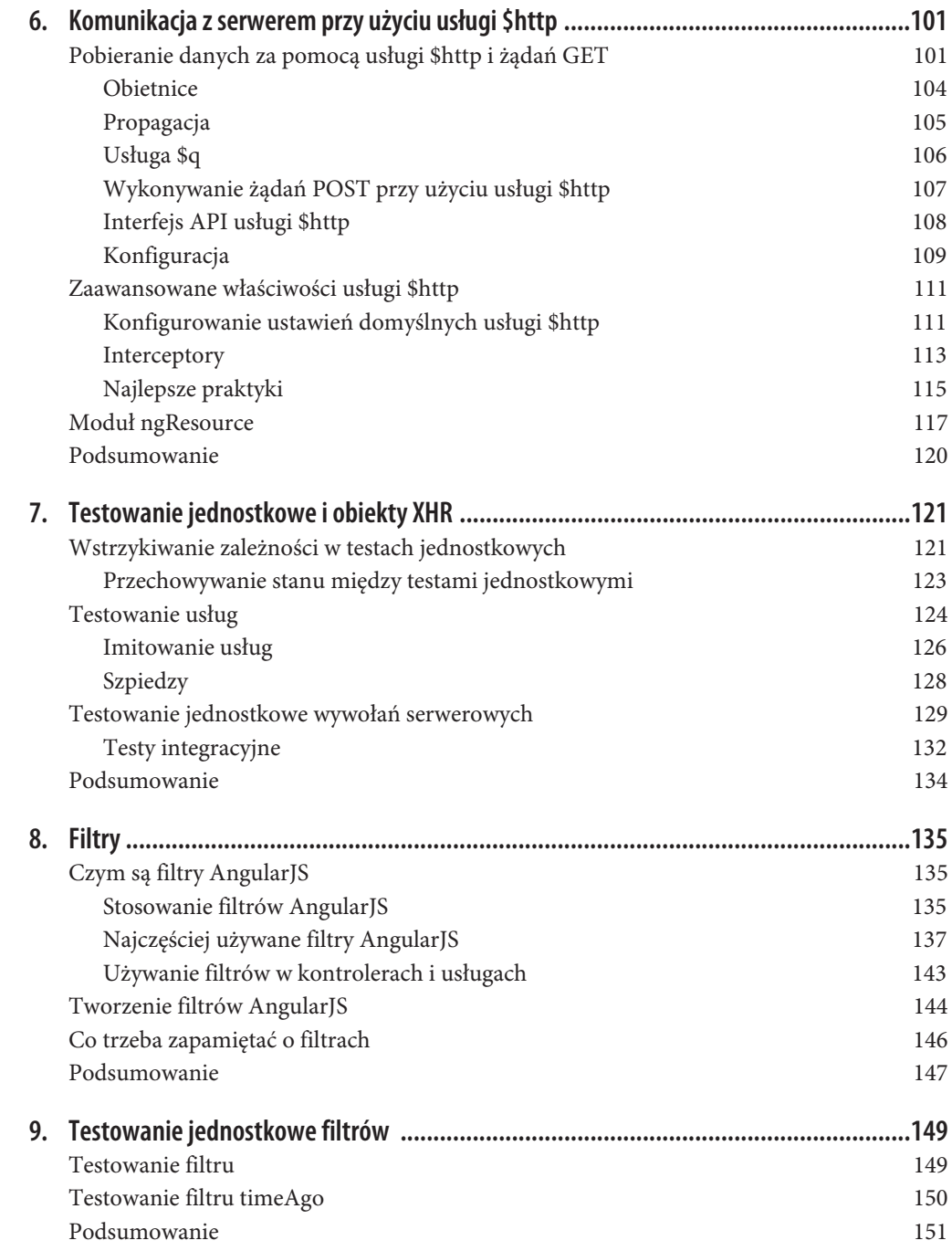

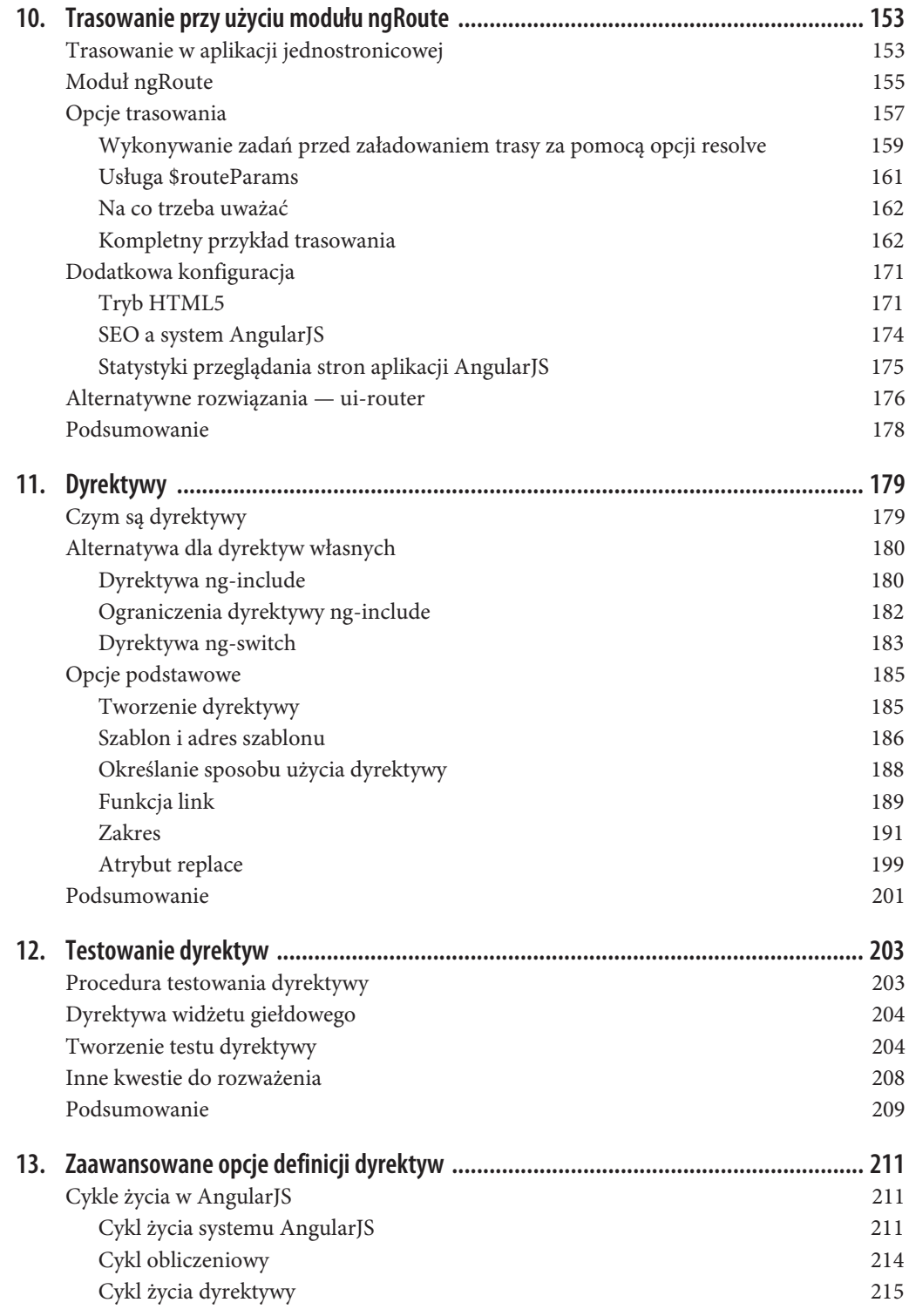

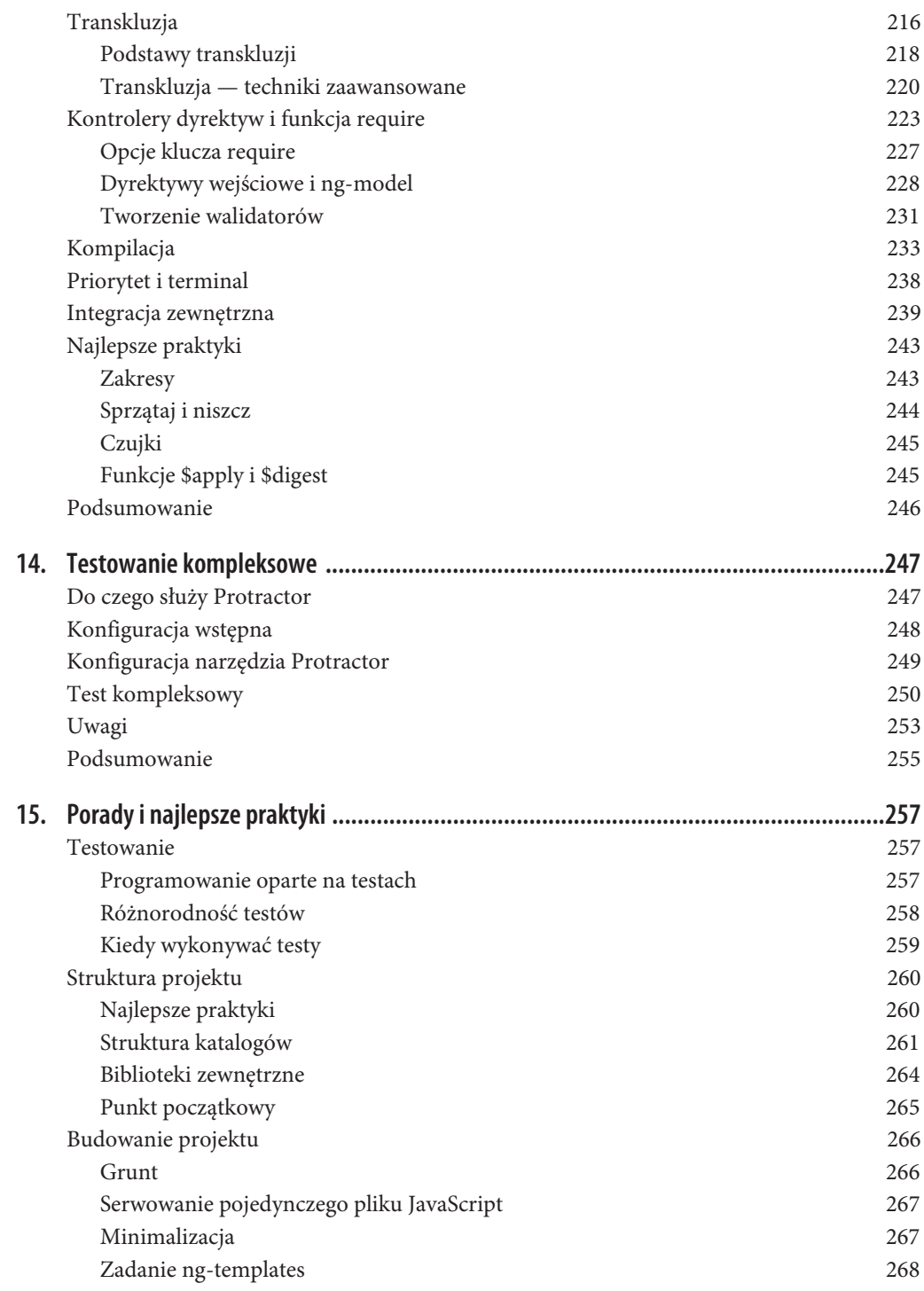

![](_page_7_Picture_52.jpeg)

## **ROZDZIAŁ 4. Formularze, pobieranie danych i usługi**

W poprzednich rozdziałach opisaliśmy podstawowe dyrektywy systemu AngularJS oraz objaśniliśmy techniki tworzenia kontrolerów i przekazywania danych z kontrolerów do interfejsu użytkownika. Później pokazaliśmy, jak pisać testy jednostkowe przy użyciu narzędzi Karma i Jasmine. W tym rozdziale kontynuujemy pracę rozpoczętą w rozdziale 2. Pokazujemy, jak pobierać dane od użytkownika za pośrednictwem formularzy do kontrolera, aby wysłać je potem do serwera, sprawdzić lub zrobić z nimi coś innego.

Następnie przejdziemy do usług AngularJS. Wyjaśnimy, jak wykorzystać niektóre z istniejących usług tego systemu oraz jak tworzyć własne usługi. Ponadto objaśnimy krótko, kiedy i dlaczego należy tworzyć usługi AngularJS.

## **Posługiwanie się dyrektywą ng-model**

W poprzednim rozdziale przedstawiliśmy dyrektywę ng-bind i jej ekwiwalent w postaci notacji {{ }}. Dyrektywa ta służy do pobierania danych z kontrolerów i wyświetlania ich w interfejsie użytkownika. Jest to jednostronne wiązanie danych, które może być bardzo przydatne w wielu sytuacjach. Ale większość aplikacji wchodzi w interakcje z użytkownikiem i przyjmuje od niego dane. Formularze, od formularzy rejestracyjnych po interfejsy do zmiany danych profilowych, stanowią nieodłączną część aplikacji sieciowych. Dlatego w systemie AngularJS utworzono dyrektywę ng-model, służącą do obsługi odbieranych danych i dwustronnego wiązania danych:

```
<!-- Plik: r04/simple-ng-model.html -->
<html ng-app="notesApp">
<head>
  <meta charset="utf-8">
  <title>Notes App</title>
</head>
<body ng-controller="MainCtrl as ctrl">
   <input type="text" ng-model="ctrl.username"/>
 Wpisałeś {{ctrl.username}}
<script
   src="https://ajax.googleapis.com/ajax/libs/angularjs/1.3.11/angular.js">
</script>
<script type="text/javascript">
   angular.module('notesApp', [])
```

```
 .controller('MainCtrl', [function() {
       this.username = 'nic';
     }]);
</script>
</body>
\frac{2}{h}
```
W przykładzie tym zdefiniowaliśmy kontroler ze zmienną egzemplarzową o nazwie username. Następnie za pomocą dyrektywy ng-controller i podwójnej klamry do wiązania jednostronnego przenosimy jej wartość do kodu HTML. Nowością w tym kodzie jest element input. Jest to zwykłe pole tekstowe, ale powiązaliśmy z nim dyrektywę ng-model. Wartością tej dyrektywy jest wartość zmiennej username z kontrolera MainCtrl. W ten sposób osiągnęliśmy następujące cele:

- x Gdy tworzony jest egzemplarz kodu HTML i wiązany jest z nim kontroler, następuje przekazanie bieżącej wartości (w tym przypadku łańcucha nic) i wyświetlenie jej w interfejsie użytkownika.
- x Gdy użytkownik wpisze, zaktualizuje lub zmieni wartość w polu tekstowym, następuje aktualizacja modelu w kontrolerze.
- x Gdy wartość zmiennej zmienia się w kontrolerze (bo nadeszła nowa wartość z serwera albo nastąpiła wewnętrzna zmiana stanu), wartość ta zostaje automatycznie zaktualizowana w polu wejściowym.

Piękno tego rozwiązania jest podwójne:

- x Jeżeli trzeba zaktualizować element formularza w interfejsie użytkownika, to wystarczy dokonać aktualizacji wartości w kontrolerze. Nie trzeba szukać pól wejściowych po identyfikatorach czy klasach. Trzeba tylko zaktualizować model.
- x Jeśli trzeba pobrać najnowszą wartość wpisaną przez użytkownika w formularzu lub wprowadzoną w celu weryfikacji albo wysłania do serwera, to wystarczy wziąć ją z kontrolera. W kontrolerze zawsze dostępna jest najnowsza wartość.

Teraz rozbudujemy nasz przykład tak, aby rzeczywiście przetwarzać informacje z formularza. Spójrz na poniższy kod źródłowy:

```
<!-- Plik: r04/simple-ng-model-2.html -->
<html ng-app="notesApp">
<head>
   <meta charset="utf-8">
  <title>Notes App</title>
</head>
<body ng-controller="MainCtrl as ctrl">
   <input type="text" ng-model="ctrl.username">
   <input type="password" ng-model="ctrl.password">
  <br/>button ng-click="ctrl.change()">Zmień wartości</button>
  <br/>button ng-click="ctrl.submit()">Wyślij</button>
<script
  src="https://ajax.googleapis.com/ajax/libs/angularjs/1.3.11/angular.js">
</script>
<script type="text/javascript">
   angular.module('notesApp', [])
     .controller('MainCtrl', [function() {
```

```
 var self = this;
       self.change = function() {
         self.username = 'zmieniono';
        self.password = 'hasTo': };
      self.submit = function() {
        console.log('Użytkownik kliknął przycisk Zatwierdź z danymi ',
             self.username, self.password);
      };
    }]);
</script>
</body>
</html>
```
Dodaliśmy jedno pole wejściowe, które powiązaliśmy z polem o nazwie password w egzemplarzu kontrolera. Dodaliśmy też dwa przyciski:

- x Pierwszy przycisk ma etykietę *Zmień wartości* i służy do symulowania wysyłania przez serwer danych, które mają zostać zaktualizowane w interfejsie użytkownika. Jego działanie polega na przypisywaniu najnowszych wartości do pól nazwy użytkownika i hasła w kontrolerze.
- x Drugi przycisk ma etykietę *Wyślij* i służy do symulowania operacji wysłania formularza na serwer. Na razie przycisk ten tylko rejestruje wartość w konsoli.

Najważniejszą rzeczą w obu opisanych przypadkach jest to, że kontroler ani razu nie sięgał do interfejsu użytkownika. Nie zastosowano żadnego selektora jQuery, żadnej funkcji typu findElementById ani niczego podobnego. Gdy trzeba zaktualizować interfejs użytkownika, wystarczy zmienić pola modelu w kontrolerze. Jeżeli trzeba pobrać najnowszą wartość, należy udać się po nią do kontrolera. Tak właśnie robi się to w systemie AngularJS.

Teraz zobaczysz, jak wykorzystać tę wiedzę do pracy z formularzami w AngularJS.

## **Praca z formularzami**

W pracy z formularzami w systemie AngularJS często stosuje się dyrektywę ng-model, służącą do przekazywania danych do i z formularza. Oprócz używania wiązania danych zalecane jest też posługiwanie się modelem i wiązaniami w taki sposób, aby zredukować ilość potrzebnej pracy oraz kodu źródłowego do napisania. Spójrz na poniższy przykład:

```
<!-- Plik: r04/simple-form.html -->
<html ng-app="notesApp">
<head>
   <meta charset="utf-8">
   <title>Notes App</title>
</head>
<body ng-controller="MainCtrl as ctrl">
   <form ng-submit="ctrl.submit()">
     <input type="text" ng-model="ctrl.user.username">
     <input type="password" ng-model="ctrl.user.password">
     <input type="submit" value="WyĂlij">
   </form>
<script
```

```
 src="https://ajax.googleapis.com/ajax/libs/angularjs/1.3.11/angular.js">
</script>
<script type="text/javascript">
   angular.module('notesApp', [])
     .controller('MainCtrl', [function() {
       var self = this;
      self.submit = function()console.log('Użytkownik kliknał przycisk Zatwierdź z danymi ', self.user);
       };
     }]);
</script>
</body>
</html>
```
W tym przykładzie również używamy tych samych pól wejściowych co poprzednio, ale wprowadziliśmy pewne zmiany:

- x Pola tekstowe i przycisk wstawiliśmy do formularza. Usunęliśmy też dyrektywę ng-click z przycisku i zamiast niej dodaliśmy dyrektywę ng-submit do elementu formularza. Dyrektywa ng-submit ma kilka zalet w porównaniu z dyrektywą ng-click dla przycisku. Zdarzenie zatwierdzenia formularza może zostać wyzwolone na kilka sposobów, np. przez kliknięcie przycisku albo naciśnięcie klawisza *Enter*, gdy aktywne jest pole tekstowe. Dyrektywa ng-submit włącza się dla wszystkich tych zdarzeń, a dyrektywa ng-click — tylko dla kliknięć przycisku.
- x Zamiast do ctrl.username i ctrl.password wiążemy do ctrl.user.username i ctrl.user.password. Zwróć uwagę, że w kontrolerze nie zadeklarowaliśmy obiektu użytkownika (tzn. self.user = {}). Gdy w użyciu jest dyrektywa ng-model, AngularJS automatycznie tworzy obiekty i klucze potrzebne w procesie tworzenia wiązania danych. W tym przypadku, dopóki użytkownik nie wpisze czegoś w polu nazwy użytkownika lub hasła, nie istnieje żaden obiekt użytkownika. Pierwsza litera wpisana do któregokolwiek z tych dwóch pól powoduje utworzenie tego obiektu i przypisanie w nim wartości do odpowiedniego pola.

## **Wiązanie danych i modele**

Przy projektowaniu formularzy i wybieraniu pól do związania z dyrektywą ng-model należy się zastanowić, jaki format danych będzie potrzebny. Spójrz na poniższy przykład:

```
<!-- Plik: r04/two-forms-databinding.html -->
<html ng-app="notesApp">
<head>
   <meta charset="utf-8">
  <title>Notes App</title>
</head>
<body ng-controller="MainCtrl as ctrl">
   <form ng-submit="ctrl.submit1()">
     <input type="text" ng-model="ctrl.username">
     <input type="password" ng-model="ctrl.password">
    <input type="submit" value="Wyślij">
   </form>
   <form ng-submit="ctrl.submit2()">
     <input type="text" ng-model="ctrl.user.username">
```

```
 <input type="password" ng-model="ctrl.user.password">
     <input type="submit" value="WyĂlij">
   </form>
<script
   src="https://ajax.googleapis.com/ajax/libs/angularjs/1.3.11/angular.js">
</script>
<script type="text/javascript">
   angular.module('notesApp', [])
     .controller('MainCtrl', [function() {
       var self = this;
      self.submit1 = function() // utworzenie obiektu użytkownika do wysłania na serwer
         var user = {username: self.username, password: self.password};
         console.log('Pierwsze zatwierdzenie formularza z ', user);
       };
      self.submit2 = function() {
         console.log('Drugie zatwierdzenie formularza z ', self.user);
       };
     }]);
</script>
</body>
</html>
```
W kodzie tym znajdują się dwa formularze zawierające takie same pola. Pierwszy formularz jest związany bezpośrednio ze zmiennymi username i password z kontrolera, a drugi — z kluczami username i password w obiekcie user z kontrolera. Oba formularze w momencie zatwierdzenia wyzwalają funkcję za pomocą dyrektywy ng-submit. W przypadku pierwszego formularza pola przed wysłaniem do serwera muszą zostać pobrane z kontrolera i wstawione do obiektu lub czegoś podobnego. W drugim formularzu można bezpośrednio pobrać obiekt user z kontrolera i przekazać go w odpowiednie miejsce.

Drugie rozwiązanie jest bardziej sensowne, ponieważ wprost odwzorowuje sposób reprezentacji formularza jako obiektu w kontrolerze. Dzięki temu eliminujemy dodatkową pracę, której wykonanie byłoby konieczne, gdybyśmy pracowali z wartościami formularza.

## **Sprawdzanie danych z formularza i stany**

Pokazaliśmy, jak tworzy się formularze i jak wykorzystać wiązanie danych w celu przekazywania danych do i z interfejsu użytkownika. Teraz chcemy przedstawić jeszcze inne zalety posługiwania się systemem AngularJS podczas pracy z formularzami, a w szczególności podczas weryfikowania poprawności danych i różnych stanów formularzy oraz ich pól:

```
<!-- Plik: r04/form-validation.html -->
<html ng-app="notesApp">
<head>
   <meta charset="utf-8">
   <title>Notes App</title>
</head>
<body ng-controller="MainCtrl as ctrl">
   <form ng-submit="ctrl.submit()" name="myForm">
     <input type="text"
```

```
 ng-model="ctrl.user.username"
            required
            ng-minlength="4">
     <input type="password"
            ng-model="ctrl.user.password"
            required>
     <input type="submit"
           value="Wyślij"
            ng-disabled="myForm.$invalid">
   </form>
<script
   src="https://ajax.googleapis.com/ajax/libs/angularjs/1.3.11/angular.js">
</script>
<script type="text/javascript">
   angular.module('notesApp', [])
     .controller('MainCtrl', [function() {
       var self = this;
       self.submit = function() {
        console.log('Użytkownik kliknął przycisk zatwierdzający z ', self.user);
       };
     }]);
</script>
</body>
</html>
```
Jest to zmodyfikowana wersja poprzedniego przykładu, w której dodano mechanizm weryfikacji danych. Mówiąc konkretnie, wyłączamy przycisk zatwierdzania, dopóki użytkownik nie wypełni wszystkich wymaganych pól. Oto jak to zrobiliśmy:

- 1. Nadaliśmy formularzowi nazwę myForm, którą będziemy mogli się później posługiwać.
- 2. Użyliśmy znaczników z obsługą weryfikacji danych HTML5 i do każdego pola wejściowego dodaliśmy atrybut required.
- 3. Dodaliśmy weryfikator danych, ng-minlength, pilnujący, aby długość wartości w polu nazwy użytkownika wynosiła nie mniej niż cztery znaki.
- 4. Do przycisku zatwierdzania dodaliśmy dyrektywę ng-disabled, która wyłącza ten przycisk, jeśli jej warunek jest spełniony.
- 5. Jeżeli chodzi o wyłączenie możliwości zatwierdzenia formularza, wykorzystaliśmy formularz eksponujący kontroler z bieżącym stanem formularza. W tym przypadku nakazujemy przyciskowi pozostać w stanie nieaktywnym, dopóki formularz o nazwie myForm jest niepoprawny (\$invalid).

![](_page_13_Picture_7.jpeg)

Jeśli do pola wejściowego zostanie zastosowany weryfikator danych, to jego wartość w modelu zostanie ustawiona dopiero wtedy, gdy pole to będzie poprawnie wypełnione. Innymi słowy, w poprzednim przykładzie wartość pola w zmiennej ng-model (ctrl.user.username) zostanie ustawiona dopiero wtedy, gdy osiągnie minimalną długość. Do tego czasu pozostanie pusta.

Kiedy używane są formularze (z określonymi nazwami), system AngularJS tworzy obiekt FormCon  $\rightarrow$ troller, zawierający bieżący stan formularza, jak również pewne metody pomocnicze. Dostęp do tego obiektu można uzyskać przez nazwę formularza, tak jak to zrobiliśmy w poprzednim przykładzie z formularzem myForm. W tabeli 4.1 znajduje się opis tego, co można znaleźć w ramach stanu i co jest aktualizowane poprzez wiązanie danych.

*Tabela 4.1. Stany formularza w AngularJS*

| <b>Stan formularza</b>   | Opis                                                                                                    |
|--------------------------|----------------------------------------------------------------------------------------------------|
| <i><b>Sinvalid</b></i>   | System AngularJS ustawia ten stan, gdy któryś z weryfikatorów (required, ng-minlength itd.)<br>oznaczy którekolwiek z pól w formularzu jako niepoprawne                                                                                                    |
| <b>Svalid</b>            | Odwrotność poprzedniego stanu, która oznacza, że wszystkie weryfikatory w formularzu aktualnie wskazują poprawność                                                                                                    |
| <i><b>\$pristine</b></i> | Od tego stanu zaczynają wszystkie formularze w systemie AngularJS. Umożliwia on sprawdzenie, czy użytkownik<br>zaczął już pisać lub modyfikować zawartość któregoś pola. Możliwe zastosowanie: wyłączanie przycisku<br>resetowania, jeśli formularz jest pusty |
| \$dirty                  | Odwrotność stanu \$pristine, która oznacza, że użytkownik już coś zmienił w formularzu (może to cofnąć,<br>ale bit \$dirty jest już ustawiony)                                                                                                    |
| Serror                   | Obiekt przechowujący referencje do elementów formularza, które nie przeszły pomyślnie weryfikacji danych.<br>Szerzej na ten temat piszemy w następnym podrozdziale                                                                                             |

Wszystkie opisane w tabeli stany (z wyjątkiem stanu \$error) są typu logicznego, więc mogą być używane do warunkowego ukrywania, pokazywania, wyłączania i włączania elementów HTML w interfejsie użytkownika. Gdy użytkownik coś wpisze lub zmodyfikuje w formularzu, wartości są aktualizowane pod warunkiem, że używana jest dyrektywa ng-model z nazwą formularza.

## **Obsługa błędów w formularzu**

Znasz już techniki weryfikacji danych na poziomie formularza, ale czasami trzeba zaimplementować sprawdzanie danych dla poszczególnych pól. W poprzednim przykładzie utworzyliśmy dwa wymagane pola, z których jedno musi mieć wartość nie krótszą niż cztery znaki. Co jeszcze możemy zrobić? W tabeli 4.2 znajduje się wykaz niektórych wbudowanych weryfikatorów dostępnych w systemie AngularJS.

![](_page_14_Picture_193.jpeg)

![](_page_14_Picture_194.jpeg)

Dodatkowo można tworzyć własne weryfikatory danych, o czym szerzej piszemy w rozdziale 13.

#### **Wyświetlanie informacji o błędach**

Do czego można wykorzystać te wszystkie weryfikatory? Służą one do sprawdzania poprawności danych wprowadzonych do formularza i wyłączania w razie potrzeby przycisków zatwierdzania. Ale ponadto powinniśmy poinformować użytkownika, co zrobił źle i jak to poprawić. W AngularJS dostępne są dwa narzędzia pozwalające rozwiązać ten problem:

- model umożliwiający wyświetlanie przyjaznych dla użytkownika powiadomień o błędach;
- x automatycznie dodawane i usuwane klasy CSS pozwalające na zaznaczenie miejsc, w których znaleziono błędne informacje.

Najpierw przeanalizujemy technikę wyświetlania informacji o błędach na podstawie występującego problemu. Spójrz na poniższy przykład:

```
<!-- Plik: r04/form-error-messages.html -->
<html ng-app="notesApp">
<head>
   <meta charset="utf-8">
  <title>Notes App</title>
</head>
<body ng-controller="MainCtrl as ctrl">
   <form ng-submit="ctrl.submit()" name="myForm">
     <input type="text"
            name="uname"
            ng-model="ctrl.user.username"
            required
            ng-minlength="4">
     <span ng-show="myForm.uname.$error.required">
      To pole jest obowiązkowe
     </span>
     <span ng-show="myForm.uname.$error.minlength">
       Trzeba wpisaÊ przynajmniej 4 znaki
    \langlespan\rangle <span ng-show="myForm.uname.$invalid">
      Pole wypełnione niepoprawnie
    </span>
     <input type="password"
            name="pwd"
            ng-model="ctrl.user.password"
            required>
     <span ng-show="myForm.pwd.$error.required">
      To pole jest obowiązkowe
    </span>
     <input type="submit"
           value="Wyślij"
            ng-disabled="myForm.$invalid">
   </form>
<script
   src="https://ajax.googleapis.com/ajax/libs/angularjs/1.3.11/angular.js">
</script>
<script type="text/javascript">
   angular.module('notesApp', [])
     .controller('MainCtrl', [function () {
       var self = this;
```

```
self.submit = function () {
        console.log('Użytkownik zatwierdził formularz z ', self.user);
       };
     }]);
</script>
</body>
</html>
```
W kontrolerze nic się nie zmieniło. Zmiany zostały wprowadzone w formularzu HTML. Oto one:

- 1. Najpierw dodaliśmy atrybut name do obu pól wejściowych, które chcieliśmy poddać weryfikacji. Pole nazwy użytkownika nazwaliśmy uname, a pole hasła — pwd.
- 2. Następnie wykorzystaliśmy wiązania formularzy AngularJS, aby umożliwić sobie znalezienie błędów w poszczególnych polach. Gdy polu wejściowemu zostanie nadana nazwa, tworzony jest dla niego model ze stanem błędu.
- 3. W efekcie, jeśli pole nazwy użytkownika nie zostanie wypełnione, dostęp do niego można uzyskać przez myForm.uname.\$error.required. Analogicznie w przypadku weryfikatora ng-minlength należałoby użyć myForm.uname.\$error.minlength. Aby sprawdzić, czy w polu hasła została wpisana jakaś wartość, należy użyć MyForm.pwd.\$error.required.
- 4. Ponadto pobraliśmy stan pola wejściowego za pomocą myForm.uname.\$invalid. Tak samo dostępne są wszystkie pozostałe stany formularza (\$valid, \$pristine i \$dirty).

W ten sposób stworzyliśmy mechanizm wyświetlania wiadomości o błędach tylko wtedy, gdy wystąpi określony rodzaj błędu. Każdy z weryfikatorów wymienionych w tabeli 4.2 udostępnia klucz w obiekcie \$error, przy użyciu którego można go wybrać i wyświetlić wiadomość dla użytkownika dotyczącą konkretnego rodzaju błędu. Chcesz poinformować użytkownika, że wypełnienie pola jest wymagane? W takim razie gdy użytkownik rozpocznie wpisywanie tekstu, wyświetl informację o minimalnej długości oraz odpowiedni komunikat, kiedy zostanie przekroczona długość maksymalna. Wszystkie tego typu warunkowe powiadomienia można wyświetlać za pomocą weryfikatorów AngularJS.

#### **Moduł ngMessages**

W poprzednim podrozdziale pokazaliśmy, jak warunkowo wyświetlać powiadomienia o błędach w formularzu. Ale czasami potrzebne są bardziej złożone warunki. Możemy też chcieć utworzyć wspólne powiadomienia o błędach dla wszystkich stron i pól formularzy. Do tego celu w systemie AngularJS służy opcjonalny moduł o nazwie ngMessages. Nie należy on do rdzennego pliku systemu (*angular.js*), tylko znajduje się w osobnym pliku JavaScript, który trzeba oddzielnie dołączyć do strony. Moduł ngMessages dostarcza następujące funkcje:

- x możliwość łatwego definiowania wiadomości dla każdego błędu zamiast używania skomplikowanych warunków if i show;
- możliwość porządkowania wiadomości według priorytetów;
- x możliwość dziedziczenia i rozszerzania wiadomości o błędach w całej aplikacji.

Abyś mógł używać modułu ngMessages w swoim projekcie, musisz wykonać następujące czynności:

- 1. Dołącz plik *angular-messages.js* (lub jego zminimalizowaną wersję) do pliku *index.html*.
- 2. Dodaj moduł ngMessages jako zależność do głównego modułu aplikacji.
- 3. Zastosuj dyrektywy ng-messages i ng-message.
- 4. Opcjonalnie zdefiniuj szablony dla najczęściej używanych wiadomości o błędach.

Poniżej przedstawiamy kompletny przykład ilustrujący sposób wykorzystania opisywanego modułu:

```
<!-- Plik: r04/ng-messages.html -->
<html ng-app="notesApp">
<head>
   <meta charset="utf-8">
  <title>Notes App</title>
</head>
<body ng-controller="MainCtrl as ctrl">
   <form ng-submit="ctrl.submit1()" name="simpleForm">
     <input type="email"
            name="uname"
            ng-model="ctrl.user1.username"
            required
            ng-minlength="6">
     <div ng-messages="simpleForm.uname.$error"
          ng-messages-include="error-messages"></div>
     <input type="password"
            name="pwd"
            ng-model="ctrl.user1.password"
            required>
     <div ng-messages="simpleForm.pwd.$error"
          ng-messages-include="error-messages"></div>
     <input type="submit"
           value="Wyślij"
            ng-disabled="simpleForm.$invalid">
   </form>
   <form ng-submit="ctrl.submit2()" name="overriddenForm">
     <input type="email"
            name="uname"
            ng-model="ctrl.user2.username"
            required
            ng-minlength="6">
     <div ng-messages="overriddenForm.uname.$error"
          ng-messages-include="error-messages">
      <div ng-message="required">Wpisz nazwę użytkownika</div>
    \langlediv>
     <input type="password"
            name="pwd"
            ng-model="ctrl.user2.password"
            required>
     <div ng-messages="overriddenForm.pwd.$error">
      <div ng-message="required">Wpisz hasło</div>
    \langlediv>
     <input type="submit"
           value="Wyślij"
            ng-disabled="overriddenForm.$invalid">
```

```
 </form>
```

```
<script
   src="https://ajax.googleapis.com/ajax/libs/angularjs/1.3.11/angular.js">
</script>
<script src=
   "https://ajax.googleapis.com/ajax/libs/angularjs/1.3.11/angular-messages.js">
</script>
<script type="text/ng-template" id="error-messages">
  <div ng-message="required">To pole jest obowiązkowe</div>
 <div ng-message="minlength">Wpisano za mało znaków</div>
   <div ng-message="email">Podaj prawidïowy adres e-mail</div>
</script>
<script type="text/javascript">
   angular.module('notesApp', ['ngMessages'])
     .controller('MainCtrl', [function() {
      var self = this;
     self.submit1 = function()console.log('Użytkownik zatwierdził formularz z danymi ', self.user1);
      };
     self.submit2 = function()console.log('Użytkownik zatwierdził formularz z danymi', self.user2);
      };
     }]);
</script>
</body>
</html>
```
W pierwszej chwili może się wydawać, że to długi i skomplikowany kod, ale bez trudu go zrozumiesz dzięki poniższemu opisowi fragment po fragmencie:

- x Utworzyliśmy dwa formularze zawierające po dwa pola wejściowe: na nazwę użytkownika i hasło. Pole nazwy użytkownika w obu formularzach ma trzy weryfikatory: adresu e-mail (jest typu email), oznaczający, że wypełnienie tego pola jest obowiązkowe, oraz określający, że minimalna długość danych wynosi cztery znaki. Pole hasła ma tylko weryfikator, który oznacza, że jego wypełnienie jest obowiązkowe.
- x Zanim przyjrzymy się dyrektywie ng-messages, przejdziemy na koniec dokumentu. Oprócz pliku *angular.js* dołączamy także plik *angular-messages.js* zawierający kod źródłowy modułu ngMessages. Ponadto dodaliśmy ten moduł jako zależność do modułu notesApp.
- x Zdefiniowaliśmy element <script> typu text/ng-template i z identyfikatorem error-messages. Dzięki temu możemy definiować potrzebne nam fragmenty kodu HTML wewnątrz naszego głównego pliku *index.html*. Zawartość tego znacznika można by też było przenieść do osobnego pliku HTML.
- x Kod HTML zdefiniowany w elemencie <script> zawiera domyślne powiadomienia o błędach i warunki ich wyświetlania. W tym przypadku zdefiniowaliśmy wiadomości o błędach dla weryfikatorów required i minlength.
- x Teraz wracamy do formularzy, a konkretnie do formularza simpleForm. Po każdym polu tworzymy nowy element <div> z dyrektywą ng-messages. Do dyrektywy tej przekazujemy obiekt \$error, na podstawie którego chcemy wyświetlać wiadomości o błędach. Dyrektywa ng-messages szuka kluczy w tym obiekcie i jeśli dopasuje konkretny warunek, powoduje wyświetlenie komunikatu w interfejsie użytkownika.
- x Dyrektywa ng-messages umożliwia zdefiniowanie wiadomości o błędach bezpośrednio w dokumencie (jak w przypadku pola password w formularzu overriddenForm) lub dołączenie ich z zewnętrznego szablonu za pomocą atrybutu ng-messages-include.
- x Atrybut ng-messages-include szuka osadzonego w dokumencie szablonu, czyli elementu <script> typu text/ng-template o określonym identyfikatorze bądź zewnętrznego pliku, który zostanie załadowany asynchronicznie przez system AngularJS.
- x Kolejność definicji powiadomień w szablonie (albo jako dzieci dyrektywy ng-messages) określa porządek ich wyświetlania. W jednym polu formularza może jednocześnie występować kilka błędów. W naszym przypadku w polu nazwy użytkownika może zostać wpisany tekst zawierający mniej niż sześć znaków i niereprezentujący prawidłowego adresu e-mail. Jako że minlength zdefiniowaliśmy przed email, informacja o błędzie minlength zostanie wyświetlona pierwsza. A jeśli warunek dotyczący długości tekstu będzie spełniony, zostanie wyświetlona sama wiadomość dotycząca adresu e-mail.
- W razie potrzeby wiadomości o błędach znajdujące się w ogólnych szablonach można też przesłaniać. Dla pola username w formularzu overriddenForm przesłoniliśmy wiadomość dotyczącą błędu required, zamieniając ją na bardziej konkretną. Natomiast powiadomienia dla minlength i email pozostawiliśmy bez zmian. Moduł ngMessages rozpoznaje, które komunikaty należy zmienić, a które pozostawić.

Domyślnie moduł ngMessages wyświetla tylko pierwszą wiadomość o błędzie z listy warunków ng-message. Jeśli chcemy wyświetlić wszystkie informacje o błędach, które wystąpiły, należy dodatkowo użyć atrybutu ng-messages-multiple. Dzięki niemu zostaną pokazane wiadomości o wszystkich błędach, których warunki zostały spełnione.

Modułu ngMessages można też używać z własnymi wymaganiami i nie tylko w połączeniu z formularzami. Moduł ten sprawdza wartości kluczy danego obiektu i wyświetla komunikaty, jak instrukcja switch.

Podsumowując, moduł ngMessages pozwala znacznie uprościć mechanizm obsługi błędów w formularzach w AngularJS.

#### **Stylizowanie formularzy i stanów**

Wcześniej opisaliśmy różne stany formularzy (i ich pól wejściowych) — \$dirty, \$valid itd. Wiesz już, jak wyświetlać wybrane powiadomienia o błędach i wyłączać przyciski na podstawie tych warunków, ale nie umiesz jeszcze wyróżniać wybranych pól formularza lub całych formularzy za pomocą arkuszy stylów. Jedną możliwością jest użycie stanów formularzy i pól wejściowych w połączeniu z dyrektywą ng-class w celu dodania np. klasy dirty, gdy spełniony jest warunek myForm.\$dirty. Jednak w systemie AngularJS istnieje prostsze rozwiązanie.

Dla każdego z opisanych wcześniej stanów AngularJS dodaje i usuwa klasy CSS, opisane w tabeli 4.3, do formularzy i elementów wejściowych.

Analogicznie dla każdego weryfikatora dodanego do pól wejściowych również otrzymujemy klasę CSS o podobnej nazwie, jak widać w tabeli 4.4.

*Tabela 4.3. Klasy CSS dla stanów formularzy*

| <b>Stan</b>              | Klasa CSS   |  |
|--------------------------|-------------|--|
| <i><b>\$invalid</b></i>  | ng-invalid  |  |
| \$valid                  | ng-valid    |  |
| <i><b>\$pristine</b></i> | ng-pristine |  |
| \$dirty                  | ng-dirty    |  |

*Tabela 4.4. Klasy CSS dla stanów pól wejściowych*

![](_page_20_Picture_217.jpeg)

Oprócz stanu pola wejściowego AngularJS pobiera nazwę weryfikatora (number, maxlength, pattern itd.) i w zależności od tego, czy warunek tego weryfikatora został spełniony, czy nie, dodaje klasę ng-valid-*nazwa\_weryfikatora* lub ng-invalid-*nazwa\_weryfikatora*.

Spójrzmy na przykład wykorzystania tego do wyróżniania pól wejściowych na różne sposoby:

```
<!-- Plik: r04/form-styling.html -->
<html ng-app="notesApp">
<head>
   <title>Notes App</title>
  <meta charset="utf-8">
   <style>
     .username.ng-valid {
       background-color: green;
     }
     .username.ng-dirty.ng-invalid-required {
       background-color: red;
     }
     .username.ng-dirty.ng-invalid-minlength {
       background-color: lightpink;
     }
```

```
\langlestyle>
</head>
<body ng-controller="MainCtrl as ctrl">
   <form ng-submit="ctrl.submit()" name="myForm">
     <input type="text"
            class="username"
            name="uname"
            ng-model="ctrl.user.username"
            required
            ng-minlength="4">
     <input type="submit"
           value="Wyślij"
            ng-disabled="myForm.$invalid">
   </form>
<script
   src="https://ajax.googleapis.com/ajax/libs/angularjs/1.3.11/angular.js">
</script>
<script type="text/javascript">
   angular.module('notesApp', [])
     .controller('MainCtrl', [function() {
       var self = this;
      self.submit = function() {
        console.log('Użytkownik zatwierdził formularz z danymi ', self.user);
       };
     }]);
</script>
</body>
</html>
```
W przykładzie tym zachowaliśmy istniejącą funkcjonalność weryfikatorów, ale usunęliśmy wiadomości o błędach. Zamiast je wyświetlać, oznaczymy wymagane pola klasami CSS. Oto szczegółowy opis sposobu działania powyższego kodu:

- x Gdy użytkownik poprawnie wypełni pole formularza, kolor pola zmienia się na zielony. Efekt ten osiągnięto poprzez ustawienie koloru tła w klasie CSS ng-valid, która jest dodawana do pola wejściowego.
- x Kolor tła na czerwony zmieniamy tylko wtedy, gdy użytkownik zacznie coś wpisywać w polu tekstowym, a potem to cofnie. Innymi słowy, ustawiamy czerwone tło, które oznacza, że pole jest wymagane, dopiero wówczas, kiedy użytkownik zmodyfikuje jego zawartość. A zatem kolor tła zmienia się na czerwony, gdy zostaną zastosowane klasy CSS ng-dirty (oznacza modyfikację zawartości pola) i ng-invalid-minlength (oznacza, że użytkownik wpisał za mało znaków).

W podobny sposób można by było dodać klasę CSS wyświetlającą czerwony znak \*, gdy pole jest wymagane, ale nie zostało zmienione. Przy użyciu kombinacji tych klas (oraz stanów formularza i pól wejściowych) można bez problemu sformatować i wyświetlić wszystkie informacje potrzebne użytkownikowi do poprawnego wypełnienia formularza.

## **ngModelOptions**

Jak pewnie zauważyłeś, używając dyrektywy ng-model, każde naciśnięcie klawisza sprawia, że model AngularJS natychmiast aktualizuje i odświeża interfejs użytkownika. Powoduje to aktualizację całego interfejsu (jest to tzw. cykl *digest cycle*, który szczegółowo opisano w rozdziale 13.). Ale nie zawsze o to chodzi programiście. Czasami lepiej jest aktualizować model, gdy użytkownik na chwilę przestanie pisać albo przejdzie do następnego elementu wejściowego, co pozwala zredukować liczbę cyklów aktualizacji.

W AngularJS 1.3 wprowadzono możliwość dokładnego określania sposobu działania dyrektywy ng-model i aktualizowania interfejsu użytkownika. Za pomocą dyrektywy ng-model-options można definiować następujące opcje dyrektywy ng-model:

#### updateOn

Jest to łańcuch określający, których zdarzeń pola wejściowego ma nasłuchiwać dyrektywa ng-model i dla których ma dokonywać aktualizacji interfejsu. Można użyć wartości default, oznaczającej nasłuchiwanie domyślnych zdarzeń kontrolki (dla pól tekstowych jest nim naciśnięcie klawisza, dla pól wyboru jest to kliknięcie itd.), lub wpisać konkretną nazwę zdarzenia, np. blur. W razie potrzeby można też podać listę zdarzeń rozdzielanych spacjami.

#### debounce

Może to być liczba całkowita bądź obiekt. Opcja ta określa, ile milisekund system AngularJS ma odczekać z aktualizacją zmiennej modelu po tym, jak użytkownik przerwie wpisywanie tekstu. Jeśli przekazany zostanie obiekt, to można określić wartość debounce dla każdego zdarzenia określonego w opcji updateOn, np. {"default": 500, "blur": 0}. To ustawienie powoduje aktualizację pola tekstowego, gdy użytkownik przestanie pisać przez pół sekundy lub skończy edycję tego pola. Wartość 0 oznacza natychmiastową aktualizację.

#### allowInvalid

Domyślnie opcja ta ma wartość false, sprawiającą, że AngularJS nie zapisze wartości w zmiennej modelu ng-model, jeśli wartość ta jest niepoprawna według obowiązujących weryfikatorów. Jeżeli wartość ma być ustawiana bez względu na stan weryfikatora, należy ustawić tę opcję na true.

#### getterSetter

Wartość logiczna umożliwiająca traktowanie wyrażenia ng-model jako metody pobierającej i ustawiającej zamiast zmiennej.

Poniżej znajduje się przykład użycia dyrektywy ng-model-options w praktyce:

```
<!-- Plik: r04/ng-model-options.html -->
<html ng-app="modelApp">
<head>
   <meta charset="utf-8">
   <title>Ng Model Options</title>
</head>
<body ng-controller="MainCtrl as ctrl">
   <div>
     <input type="text"
            ng-model="ctrl.withoutModelOptions"
            ng-minlength="5"/>
```

```
Wpisałeś {{ctrl.withoutModelOptions}}
  \langlediv>
  <div> <input type="text"
             ng-model="ctrl.withModelOptions"
             ng-model-options="ctrl.modelOptions"
             ng-minlength="5"/>
    Wpisa\{ \{ \text{ctrl} \cdot \text{withModelOptions()} \} \}\lt/div>
<script
   src="https://ajax.googleapis.com/ajax/libs/angularjs/1.3.11/angular.js">
</script>
<script type="text/javascript">
   angular.module('modelApp', [])
     .controller('MainCtrl', [function() {
       this.withoutModelOptions = '';
      var localVar = '';
       this.modelOptions = {
         updateOn: 'default blur',
         debounce: {
           default: 1000,
           blur: 0
         },
         getterSetter: true,
         allowInvalid: true
       };
       this.withModelOptions = function(txt) {
         if (angular.isDefined(txt)) {
           localVar = txt; } else {
          return localVar;
 }
       };
     }]);
</script>
</body>
</html>
```
W przykładzie tym zostały wykorzystane dwa pola wejściowe. Pierwsze jest związane za pomocą dyrektywy ng-model ze zmienną withoutModelOptions. Zastosowano do niego weryfikator określający minimalną długość tekstu na pięć znaków. Wartość tego pola jest pokazywana w interfejsie użytkownika natychmiast po osiągnięciu minimalnej długości.

Drugi model jest związany z funkcją pobierającą i ustawiającą (withModelOptions). Normalnie funkcja ta nie działałaby z dyrektywą ng-model, ale dlatego właśnie dodatkowo zdefiniowaliśmy ng-model-options. Wartość przekazana do ng-model-options jest obiektem, który może być zdefiniowany bezpośrednio w kodzie HTML lub, jak jest w tym przypadku, może odnosić się do zmiennej z kontrolera. W dyrektywie ng-model-options zdefiniowaliśmy następujące opcje:

- x powiązanie z domyślnymi typami zdarzeń i zdarzeniem blur;
- x ustawienie czasu odbicia (debounce) na 1 sekundę dla wpisywania i natychmiastowej aktualizacji dla zdarzenia blur;
- x powiązanie z funkcją pobierającą i ustawiającą zdefiniowaną w kontrolerze, a nie w zmiennej;
- x umożliwienie ustawiania niepoprawnych wartości, dzięki czemu nawet jeśli pole formularza zostanie niepoprawnie wypełnione, nadal będziemy mieć dostęp do tej nieprawidłowej wartości w kontrolerze.

![](_page_24_Picture_2.jpeg)

Ewentualnie można też dodać dyrektywę ngModelOptions do elementu wyższego poziomu (np. formularza albo elementu zawierającego całą aplikację AngularJS), aby zastosować ją domyślnie do wszystkich dyrektyw ngModel w aplikacji naraz, zamiast dodawać ją do każdego elementu z osobna.

## **Zagnieżdżanie formularzy i dyrektywa ng-form**

Umiesz już tworzyć formularze oraz pobierać dane do i z kontrolerów (przez wykorzystanie wiązania danych z modelem). Wiesz już też, jak sprawdzać poprawność informacji oraz jak formatować i wyświetlać warunkowe powiadomienia o błędach.

W tym podrozdziale przedstawiamy techniki pracy z bardziej skomplikowanymi formularzami i grupami elementów. Czasami trzeba sprawdzić poprawność wypełnienia grupy pól formularza, a nie pojedynczych elementów. Sam element <form> języka HTML nie zapewnia odpowiednich możliwości w tym zakresie, ponieważ formularzy nie powinno się zagnieżdżać.

W systemie AngularJS dostępna jest dyrektywa ng-form, która działa podobnie jak element <form>, ale umożliwia zagnieżdżanie, dzięki czemu można grupować powiązane ze sobą pola formularza w sekcje:

```
<!-- Plik: r04/nested-forms.html -->
<html ng-app>
<head>
   <meta charset="utf-8">
   <title>Notes App</title>
</head>
<body>
   <form novalidate name="myForm">
     <div>
       <input type="text"
              class="username"
              name="uname"
              ng-model="ctrl.user.username"
               required=""
             placeholder="Nazwa użytkownika"
              ng-minlength="4" />
       <input type="password"
              class="password"
              name="pwd"
               ng-model="ctrl.user.password"
              placeholder="Hasło"
               required="" />
    \lt/div <ng-form name="profile">
       <input type="text"
```

```
 name="firstName"
              ng-model="ctrl.user.profile.firstName"
             placeholder="Imie"
              required>
       <input type="text"
              name="middleName"
             placeholder="Drugie imie"
              ng-model="ctrl.user.profile.middleName">
       <input type="text"
              name="lastName"
              placeholder="Nazwisko"
              ng-model="ctrl.user.profile.lastName"
              required>
       <input type="date"
              name="dob"
              placeholder="Data urodzenia"
              ng-model="ctrl.user.profile.dob">
    </ng-form> <span ng-show="myForm.profile.$invalid">
      Wypełnij pola formularza
    </span>
     <input type="submit"
           value="Wyślij"
            ng-disabled="myForm.$invalid"/>
   </form>
<script
     src="https://ajax.googleapis.com/ajax/libs/angularjs/1.3.11/angular.js">
</script>
</body>
\langlehtml>
```
W przykładzie tym zagnieździliśmy formularz w formularzu głównym, ale jako że formularzy HTML nie można zagnieżdżać, wykorzystaliśmy dyrektywę ng-form. Teraz w naszym formularzu mamy stan podrzędny, możemy szybko sprawdzać poprawność wypełnienia każdej sekcji oraz mamy dostęp do tych samych stanów wiązania i formularza, których używaliśmy do tej pory. Oto krótki opis najważniejszych cech tego kodu:

- x Formularz podrzędny został utworzony za pomocą dyrektywy ng-form. Można mu nadać nazwę, aby móc odwoływać się do jego stanu.
- x Stan formularza podrzędnego można sprawdzić bezpośrednio (profile.\$invalid) lub przez formularz nadrzędny (myForm.profile.\$invalid).
- x Poszczególnych elementów formularza można używać normalnie (profile.firstName.\$error.  $\rightarrow$ required).
- x Formularze podrzędne i zagnieżdżone mają wpływ na formularz zewnętrzny (wartością myForm.\$invalid jest true ze względu na zastosowanie wymaganych znaczników).

Istnieje możliwość utworzenia formularzy podrzędnych i grup z własnymi metodami określania poprawności danych, a dyrektywa ng-form umożliwia modelowanie tych grup w kodzie HTML.

## **Inne kontrolki formularzy**

Pokazaliśmy, jak posługiwać się formularzami, dyrektywą ng-model i wiązaniami, ale tylko w odniesieniu do zwykłych pól tekstowych. W tym podrozdziale przedstawiamy także sposoby pracy z innymi elementami formularza w AngularJS.

#### **Obszary tekstowe**

Obszary tekstowe w systemie AngularJS obsługuje się dokładnie tak samo jak pola tekstowe. Można tworzyć dla nich dwustronne powiązania danych oraz oznaczać je jako wymagane, np.:

```
<textarea ng-model="ctrl.user.address" required></textarea>
```
Techniki wiązania danych, dostępu do stanów błędów i klasy CSS są takie same jak w przypadku zwykłych pól tekstowych.

#### **Pola wyboru**

Pola wyboru pod pewnymi względami są nawet łatwiejsze w obsłudze, ponieważ obsługują tylko dwie wartości: prawdę i fałsz. W efekcie dwustronne wiązanie danych ng-model do takiego pola przyjmuje wartość logiczną i określa stan zaznaczenia na podstawie tej wartości. Później wszelkie zmiany w tym polu powodują przełączenie stanu modelu:

<input type="checkbox" ng-model="ctrl.user.agree">

A gdybyśmy mieli coś innego niż wartości logiczne? Co, gdybyśmy chcieli przypisać łańcuch TAK lub NIE do modelu bądź sprawić, aby pole wyboru było zaznaczane dla wartości TAK? W AngularJS dostępne są dwa atrybuty dla pól wyboru, które umożliwiają określenie własnych wartości do oznaczania prawdy i fałszu. Poniżej znajduje się przykład ich użycia:

```
<input type="checkbox"
            ng-model="ctrl.user.agree"
            ng-true-value="'TAK'"
            ng-false-value="'NIE'">
```
To spowoduje ustawienie wartości pola agree na TAK, jeśli użytkownik zaznaczy pole wyboru, i na NIE w przeciwnym wypadku.

![](_page_26_Picture_12.jpeg)

Zwróć uwagę na pojedyncze cudzysłowy, w które ujęto wartości TAK i NIE. Od wersji AngularJS 1.3 atrybuty ng-true-value i ng-false-value przyjmują jako argumenty wyrażenia stałe. Wcześniej można było wpisywać wartości reprezentujące prawdę i fałsz bezpośrednio, np. ng-true-value="TAK". Ale w AngularJS 1.3 dla spójności z resztą dyrektyw wprowadzono zasadę, że atrybuty ng-true-value i ng-false-value jako argumenty przyjmują tylko wyrażenia stałe.

Należy podkreślić, że obecnie nie ma możliwości przekazania do atrybutów ng-true-value i ng-false-value referencji do zmiennej. Przyjmują one wyłącznie stałe łańcuchy. Nie można odnieść się do zmiennej kontrolera dla atrybutu ng-true-value lub ng-false-value.

A co zrobić, jeśli nie chcemy korzystać z dwustronnego wiązania danych, tylko użyć pola wyboru do wyświetlenia bieżącej wartości logicznej? Jest to jednostronne wiązanie, w którym stan zaznaczenia pola wyboru zmienia się wraz ze stojącą za nim wartością, ale nie w reakcji na zaznaczenie czy usunięcie zaznaczenia tego pola.

W takim przypadku można skorzystać z dyrektywy ng-checked, wiążącej się z wyrażeniami AngularJS. Gdy wartość jest prawdziwa, system AngularJS ustawia elementowi wejściowemu własność oznaczającą, że jest zaznaczony, oraz usuwa ją, gdy wartość ta jest fałszywa. Poniższej znajduje się przykład zastosowania opisywanych technik:

```
<!-- Plik: r04/checkbox-example.html -->
<html ng-app="notesApp">
<head>
   <meta charset="utf-8">
  <title>Notes App</title>
</head>
<body ng-controller="MainCtrl as ctrl">
  <div> <h2>Jaki jest Twój ulubiony sport?</h2>
     <div ng-repeat="sport in ctrl.sports">
       <label ng-bind="sport.label"></label>
      <div>Z wiązaniem:
         <input type="checkbox"
                      ng-model="sport.selected"
                      ng-true-value="'TAK'"
                      ng-false-value="'NIE'">
      \langlediv>
      <div>Z użyciem ng-checked:
         <input type="checkbox"
                 ng-checked="sport.selected === 'TAK'">
      \langlediv><div> Aktualny stan: {{sport.selected}}
      \langlediv>
    \langlediv>
  \lt/div>
<script
   src="https://ajax.googleapis.com/ajax/libs/angularjs/1.3.11/angular.js">
</script>
<script type="text/javascript">
   angular.module('notesApp', [])
     .controller('MainCtrl', [function() {
       var self = this;
       self.sports = [
         {label: 'Koszykówka', selected: 'TAK'},
         {label: 'Krykiet', selected: 'NIE'},
         {label: 'Piïka noĝna', selected: 'NIE'},
         {label: 'Pïywanie', selected: 'TAK'}
       ];
     }]);
</script>
</body>
</html>
```
W przykładzie zdefiniowaliśmy blok ng-repeat, zawierający pola wyboru z dyrektywami ng-model i ng-checked oraz element <div>, w którym wyświetlono bieżący stan. Pierwsze pole wyboru wykorzystuje tradycyjne dwustronne wiązanie danych przy użyciu dyrektywy ng-model. Natomiast drugie wykorzystuje dyrektywę ng-checked. Oznacza to, że:

- x Jeśli użytkownik zaznaczy pierwsze pole wyboru, wartość selected zmieni się na TAK, ponieważ dyrektywa ng-true-value definiuje właśnie taką wartość oznaczającą prawdę. To powoduje uruchomienie dyrektywy ng-checked i zaznaczenie drugiego pola (lub usunięcie jego zaznaczenia).
- x Gdy użytkownik usunie zaznaczenie pierwszego pola wyboru, wartość selected zostaje ustawiona na NIE dzięki dyrektywie ng-false-value.
- x Drugie pole wyboru w każdym elemencie pętli wyświetla stan ng-model przy użyciu dyrektywy ng-checked. Powoduje ono aktualizację stanu pola wyboru za każdym razem, gdy zmieni się model ng-model. Zaznaczenie i usunięcie zaznaczenia tego drugiego pola wyboru nie ma wpływu na wartość modelu.

Jeśli więc potrzebujesz dwustronnego wiązania danych, użyj dyrektywy ng-model. A jeżeli potrzebujesz jednostronnego wiązania z polami wyboru, skorzystaj z dyrektywy ng-checked.

#### **Przyciski radiowe**

Przyciski radiowe są podobne do pól wyboru, ale różnią się od nich pod kilkoma względami. Można utworzyć wiele przycisków radiowych (normalnie tak się robi), z których każdy w razie zaznaczenia przypisuje inną wartość do modelu. Wartość tę można określić przy użyciu zwykłego atrybutu value elementu <input>. Spójrz na poniższy przykład:

```
<div ng-init="user = {gender: 'female'}">
     <input type="radio"
            name="gender"
            ng-model="user.gender"
            value="male">
     <input type="radio"
            name="gender"
            ng-model="user.gender"
            value="female">
\langlediv>
```
W kodzie tym zdefiniowane są dwa przyciski radiowe o takiej samej nazwie, dzięki czemu zaznaczenie jednego spowoduje usunięcie zaznaczenia drugiego. Oba te przyciski są związane z tym samym modelem (user.gender). Każdy ma określoną wartość, która zostanie zapisana w user.gender (male w przypadku pierwszego przycisku i female w przypadku drugiego). Ponadto całość znajduje się w bloku ng-init, domyślnie ustawiającym wartość user.gender na female. Dzięki temu bezpośrednio po wczytaniu tego kodu do przeglądarki domyślnie zostanie zaznaczone drugie pole.

Ale co by było, gdyby wartości były dynamiczne? Wartość do przypisania mogłaby być wybierana w kontrolerze lub innym miejscu. Wówczas należałoby użyć atrybutu AngularJS ng-value, którym można posługiwać się w połączeniu z przyciskami radiowymi. Atrybut ten pobiera wyrażenie AngularJS i przypisuje do modelu wartość zwrotną tego wyrażenia:

```
<div ng-init="otherGender = 'inna'">
     <input type="radio"
             name="gender"
             ng-model="user.gender"
            value="male">Mężczyzna
     <input type="radio"
            name="gender"
             ng-model="user.gender"
             value="female">Kobieta
     <input type="radio"
            name="gender"
            ng-model="user.gender"
             ng-value="otherGender">{{otherGender}}
\langlediv>
```
W kodzie tym trzecia opcja przyjmuje wartość dynamiczną. Przypisujemy ją w bloku inicjacyjnym (ng-init), ale w prawdziwej aplikacji inicjacji dokonywano by w kontrolerze, a nie bezpośrednio w kodzie HTML. Wyrażenie ng-value="otherGender" nie powoduje przypisania do user.gender wartości otherGender jako łańcucha, tylko wartości zmiennej otherGender, czyli *inna*.

#### **Pola kombi i listy rozwijane**

Ostatni element formularzy HTML (którego można też używać poza formularzami) to pole <select> czy lista rozwijana zwana również polem kombi. Spójrzmy na prosty przykład zastosowania takiej listy w AngularJS:

```
<div ng-init="location = 'Indie'">
     <select ng-model="location">
       <option value="USA">USA</option>
       <option value="India">Indie</option>
      <option value="Other">Zadne z powyższych</option>
     </select>
\lt/\text{div}\gt
```
Jest to definicja prostej listy rozwijanej powiązanej danymi ze zmienną location. Na początku zainicjowaliśmy tę zmienną wartością Indie, dzięki czemu po wczytaniu strony automatycznie zostanie zaznaczona opcja *Indie*. Gdy użytkownik wybierze inną opcję, do modelu ng-model zostanie przypisana nowa wartość atrybutu value. Do pola tego mają zastosowanie standardowe weryfikatory i stany (required itd.).

Obowiązują jednak pewne ograniczenia:

- Trzeba z góry znać wartości listy.
- Wartości muszą być wpisane na sztywno.
- Wartości muszą być łańcuchami.

W prawdziwie dynamicznej aplikacji niektóre z tych warunków mogą nie być spełnione. Wówczas można dynamicznie generować opcje elementu <select> i posługiwać się obiektami zamiast łańcuchami. W tym celu należy wykorzystać dyrektywę ng-options. Zobaczmy, jak to się robi:

```
<!-- Plik: r04/select-example.html -->
<html ng-app="notesApp">
<head>
   <meta charset="utf-8">
  <title>Notes App</title>
</head>
<body ng-controller="MainCtrl as ctrl">
<div> <select ng-model="ctrl.selectedCountryId"
           ng-options="c.id as c.label for c in ctrl.countries">
   </select>
   Identyfikator wybranego kraju: {{ctrl.selectedCountryId}}
\langlediv><div>
   <select ng-model="ctrl.selectedCountry"
           ng-options="c.label for c in ctrl.countries">
   </select>
   Wybrany kraj: {{ctrl.selectedCountry}}
\lt/div<script
   src="https://ajax.googleapis.com/ajax/libs/angularjs/1.3.11/angular.js">
</script>
<script type="text/javascript">
   angular.module('notesApp', [])
     .controller('MainCtrl', [function() {
       this.countries = [
         {label: 'USA', id: 1},
         {label: 'Indie', id: 2},
         {label: 'Inny', id: 3}
       ];
       this.selectedCountryId = 2;
       this.selectedCountry = this.countries[1];
     }]);
</script>
</body>
</html>
```
W przykładzie tym zdefiniowano dwie listy rozwijane, z których każda jest związana z innym modelem w kontrolerze. Pierwszy element <select> jest związany z modelem ctrl.selectedCountryId, a drugi — z modelem ctrl.selectedCountry. Zauważ, że pierwszy jest liczbą, a drugi obiektem. Jak to możliwe?

- x W każdym elemencie <select> zdefiniowaliśmy atrybut ng-options, umożliwiający przeglądanie tablicy (albo obiektu, podobnie jak przy użyciu dyrektywy ng-repeat opisanej w podrozdziale "Praca z tablicami i wyświetlanie ich zawartości") i wyświetlanie dynamicznych opcji.
- x Także składnia jest podobna do składni dyrektywy ng-repeat, z dodatkiem możliwości wybierania tego, co jest wyświetlone jako etykieta i jest związane z modelem.
- x W pierwszej liście rozwijanej zdefiniowano atrybut ng-options="c.id as c.label for c in ctrl.countries". Nakazuje on systemowi AngularJS utworzenie po jednej opcji dla każdego kraju znajdującego się w tablicy countries. Składnia tego jest następująca: warto*§ćModelu* as

*wartoĂÊEtykiety* for *element* in *tablica*. W tym przypadku informujemy system AngularJS, że naszą wartością modelu jest identyfikator każdego elementu, a wartością etykiety jest klucz label każdego elementu tablicy.

- x W drugiej liście rozwijanej zdefiniowano atrybut ng-options="c.label for c in ctrl.countries". W tym przypadku opuszczono wartośćModelu, więc system AngularJS przyjmuje założenie, że każdy element w pętli jest rzeczywistą wartością modelu, i gdy użytkownik wybierze opcję z drugiej listy, następuje przypisanie obiektu kraju (c) tej opcji do zmiennej ctrl.selectedCountry.
- x Jako że każda z tych list używa innego modelu, zmiana w jednej nie ma wpływu na wybór wartości w drugiej.
- **Ewentualnie można dodać klauzulę grupowania w postaci ng-options="warto***ść Modelu* **as** *wartoĂÊEtykiety* group by *wartoĂÊGrupowania* for *element* in *tablica*". Podobnie jak określiliśmy wartości modelu i etykiety, *wartoĂÊGrupowania* możemy ustawić na inny klucz w obiekcie (np. continent).
- x Dla obiektów klauzula zmienia się następująco: *wartoĂÊModelu* as *wartoĂÊEtykiety* group by *wartoĂÊGrupowania* for (*klucz*, *wartoĂÊ*) in *obiekt*.

![](_page_31_Picture_5.jpeg)

System AngularJS porównuje poszczególne wartości ng-options z ng-model przez referencję. Dzięki temu nawet jeśli oba porównywane elementy są obiektami zawierającymi takie same klucze i wartości, AngularJS nie wyświetli elementu jako zaznaczonego na liście wyboru, jeżeli oba porównywane elementy nie będą tym samym obiektem. W przedstawionym przykładzie poradziliśmy sobie poprzez użycie elementu z tablicy countries do przypisania wartości początkowej modelu.

Ale jest lepszy sposób, polegający na wykorzystaniu w dyrektywie ng-options opcji track by. Dyrektywę tę mogliśmy zapisać tak:

```
ng-options="c.label for c in ctrl.countries track by c.id"
```
Dzięki temu obiekt c będzie porównywany pod względem wartości pola id, a nie domyślnie przez referencję.

## **Podsumowanie**

Zaczęliśmy od najczęściej spotykanych wymagań, czyli pobierania danych do i z formularzy w interfejsie użytkownika. Wykorzystywaliśmy dyrektywę ng-model, służącą do dwustronnego wiązania danych, aby pozbyć się dużej części szablonowego kodu, który normalnie trzeba by było napisać do obsługi formularzy. Później pokazaliśmy, jak zastosować techniki weryfikacji wprowadzonych do formularza danych oraz jak wyświetlać i formatować powiadomienia o błędach. Na koniec przedstawiliśmy metody pracy z innymi typami elementów formularza w systemie AngularJS.

W następnym rozdziale poznasz usługi systemu AngularJS i nauczysz się komunikować z serwerem za pomocą usługi \$http.

## **Skorowidz**

#### **A**

adres szablonu, 186 URL, 92, 124 AngularJS, 15 cykl życia, 211 dyrektywy, 179 filozofia systemu, 17 filtry, 135 formularze, 61 funkcje pomocnicze, 237 testowanie jednostkowe, 47 usługi, 61, 85 zalety systemu, 17 API usługi \$http, 108 aplikacja powitalna, 25 aplikacje Ajax, 174 jednostronicowe, 153 typu CRUD, 262 atrybut replace, 199 when-select, 197

#### **B**

biblioteka, 271 AngularJS, 164 jQuery, 10, 164 biblioteki zewnętrzne, 264 blok beforeEach, 57 budowanie projektu, 266

#### **C**

CDN, content delivery network, 267 ciągła integracja, 260 controllerAs, 32 CRUD, create, read, update, delete, 18 cykl digest cycle, 75 obliczeniowy, 214 życia, 211, 213 życia dyrektywy, 215 czujki, 245

#### **D**

debugowanie, 253 tras, 157 DOM, Document Object Model, 18 dostawca, 96 \$httpProvider, 111 \$routeProvider, 156 dyrektywa, 19, 27, 179, 270 form-element, 233, 235 ng-app, 164, 253 ng-bind, 35, 169 ng-checked, 81 ng-form, 77, 78 ng-include, 180, 182, 201 ng-messages, 71, 72 ng-model, 61, 63, 228 ng-model-options, 75 ng-repeat, 35, 39, 41, 42 ng-submit, 65 ng-switch, 183, 201 ng-transclude, 219, 220 ng-view, 162, 164 noUiSlider, 229

dyrektywa open-source, 37 pieChart, 240 stock-widget, 221 tabs, 225 ui-router, 176 widżetu giełdowego, 204 dyrektywy cykl życia, 215 klasowe, 189 kontrolery, 223 nazwa, 185 opcje podstawowe, 185 opcje zaawansowane, 211 procedura testowania, 203 sposób użycia, 188 testowanie, 203 wejściowe, 228 działanie filtra, 136, 140, 141 kontrolera, 31

#### **E**

element <body>, 164 <div>, 71, 87 <form>, 77 <script>, 71 <select>, 83

#### **F**

fabryka, 96 filtr, 135, 271 currency, 137 date, 138 filter, 141 json, 138 limitTo, 140 lowercase, 137 number, 138 object, 143 orderBy, 141 timeAgo, 145, 149 trackEvent, 176 uppercase, 137, 138 filtry liczbowe, 140 łańcuchowe, 140 najczęściej używane, 137 testowanie jednostkowe, 149 tworzenie, 144 umiejscowienie, 146 widoków, 146 format JSON, 110, 112 formularz, 61 format danych, 64 kontrolki, 79 listy rozwijane, 82 obsługa błędów, 67 obszary tekstowe, 79 pola kombi, 82 pola wyboru, 79 przyciski radiowe, 81 sprawdzanie danych, 65 stany, 65, 67 stylizowanie, 72 zagnieżdżanie, 77 funkcja \$apply, 245 \$digest, 245 \$resource, 119 \$routeProvider.when, 157 add, 120 config, 99 controller, 90 ctrl.navigate, 123 done, 120 expect, 131 factory, 95 getDoneClass, 57 link, 189, 204, 221 list, 95 Notes.query, 119 onClick, 235 provider, 98 require, 223 resolve, 160 whenSelect, 199 xhrGET, 104 funkcje łączenia, 238 pomocnicze, 237

#### **G**

generowanie konfiguracji Karmy, 53 Google Analytics, 175 Charts, 241 Loader, 240

#### **H**

HTML5, 171

#### **I**

IDE, 273 identyfikator, 42 imitowanie usług, 126, 130 indeksowanie aplikacji Ajax, 174 informacje o błędach, 68 iniektor, 22 instalacja Karmy, 49 integracja zewnętrzna, 239 interceptory, 113 interfejs API, 108 obietnicy, 102 XHR, 102

#### **J**

Jasmine, 53 dopasowywacze, 54 składnia, 53 test jednostkowy dla kontrolera, 55 jQuery, 10, 112

#### **K**

Karma, 49, 122 generowanie konfiguracji, 53 instalacja, 49 plik konfiguracyjny, 51 wtyczki, 50 katalogi, 261 klamry podwójne, 35 klasy CSS dla stanów formularzy, 73 pól wejściowych, 73 klucz compile, 233 controllerAs, 158

redirecTo, 158 require, 227 scope, 191, 198 template, 225 templateUrl, 208 whenSelect, 198 kod HTML, 71 kolejność definicji powiadomień, 72 wstrzykiwania, 92 kompilacja, 233 komponenty wielokrotnego użytku, 179 komunikacja z serwerem, 101 konfiguracja Karmy, 51, 53, 122 kontroler, 16, 27, 30, 88, 270 LoginCtrl, 166 MainCtrl, 87, 166 ngModelController, 233 SimpleCtrl, 123 SubCtrl, 87, 95 TeamDetailsCtrl, 166 TeamListCtrl, 166 kontrolery dyrektyw, 223, 225 kontrolki formularzy, 79 konwencje nazewnicze, 262

#### **L**

lekkie czujki, 214 listy rozwijane, 82 logika renderowania, 179, 204 lokalizacja dyrektywy ng-app, 253

#### **Ł**

ładowanie pliku, 36 łączenie interceptorów, 116 końcowe, 238 początkowe, 238

#### **M**

menadżer zadań, 265 metoda request, 114 requestError, 114 response, 115 responseError, 115 metodyka TDD, 48 minimalizacja, 267 model, 16, 64 CRUD, 18 moduł, 27 ngAnimate, 274 ngAria, 274 ngCookies, 273 ngMessages, 69, 72, 274 ngResource, 117, 274 ngRoute, 153, 155 ngSanitize, 273 ngTouch, 274 moduły opcjonalne, 273 modyfikatory działania, 179 MVC, model-view-controller, 16 MVVM, model-view-viewmodel, 16

#### **N**

najlepsze praktyki, 257, 260 czujki, 245 definiowanie ustawień domyślnych, 116 dyrektywy, 270 filtry, 271 kontrolery, 270 sprzątaj i niszcz, 244 uwagi dotyczące usług, 269 uwagi ogólne, 268 używanie interceptorów, 116 zakresy, 243 narzędzia, 271 narzędzie Angularytics, 175 Batarang, 272 Grunt, 266 Karma, 49, 59 Protractor, 247 WebDriver, 253 Yeoman, 265 nasłuchiwanie zdarzenia, 244 nazwy dyrektyw, 185

#### **O**

obiekt definicji dyrektywy, 185 ProjectService, 117 XMLHttpRequest, 102

obiekty konfiguracyjne, 109 XHR, 121 obietnica, 103 obsługa adresów URL, 154 błędów, 103 błędów w formularzu, 67 powodzenia, 103 trybu HTML5, 172 ograniczenia dyrektywy ng-include, 182 opakowanie, 128 \$http, 115 opcja controller, 158 controllerAs, 158 redirectTo, 158 resolve, 159 template, 157 templateUrl, 157 url, 157 opcje definicji dyrektyw, 211 dyrektywy ng-model, 75 dyrektywy ng-model-options, 76 klucza require, 227 konfiguracyjne Karmy, 52 trasowania, 157 operacje CRUD, 274 operatory porównywania, 141 optymalizacja wiązań, 37

#### **P**

paradygmat deklaratywny, 20 plik angular.js, 119 angular-mocks.js, 123, 130, 134 app.js, 97, 164, 240 controllers.js, 165 directive.js, 198, 235 index.html, 99, 163, 173 karma.conf.js, 51, 127 login.html, 168 protractor.conf.js, 249 services.js, 164 spec.js, 250 stock.html, 190, 193 test.html, 157

pobieranie danych, 32, 61, 101 pola tekstowe, 79 wyboru, 79 porady, 257 portal GitHub, 175 prezenter, 16 priorytet, 238 procedura obsługi błędów, 103 obsługi powodzenia, 103 testowania dyrektywy, 203 program powitalny, 25 programowanie imperatywne, 20 internetowe, 10 oparte na testach, 257 przez testy, 48 programy do uruchamiania przeglądarek, 50 generujące raporty, 50 projekt Angular-SEO, 175 Mean.IO, 266 projekty początkowe, 265 propagacja, 105 Protractor, 247 konfiguracja, 249 konfiguracja wstępna, 248 test kompleksowy, 250 przechowywanie stanu, 123 przyciski radiowe, 81 pseudokod, 109 puste szablony, 162

#### **R**

reguła CSS, 36 renderowanie, 204 treści HTML, 208 ręczny rozruch, 253 rodzaje czujek, 245 zadań kontrolerów, 86 żądań, 109 rozszerzenie Batarang, 272 rysowanie wykresu, 240

**S**

SEO, 174 serwer, 101 HTTP, 182 serwowanie pojedynczego pliku, 267 składnia Jasmine, 53 wstrzykiwania zależności, 30 słowo kluczowe link, 189 restrict, 188 this, 32, 34 transclude, 220 sondowanie, 253 stany formularza, 67 statystyki przeglądania stron, 175 stosowanie filtrów, 135 struktura aplikacji, 21 katalogów, 261 projektu, 260 stylizowanie formularzy, 72 stanów, 72 system AngularJS, 15 kontroli wersji, 259 szablon, 35, 186 dyrektywy, 225 HTML, 157 szkieletowy system testów, 49, 53 szpiedzy Jasmine, 128

#### **T**

tablica, 34 elementów, 40 TDD, test-driven development, 48 terminal, 238 testowanie, 22, 257 dyrektyw, 203 filtru, 149 filtru timeAgo, 150 jednostkowe, 47, 121 dla kontrolera, 55 filtrów, 149 wywołań serwerowych, 129 kompleksowe, 247, 250 usług, 124

testy integracyjne, 132, 258 jednostkowe, 258, 262 scenariuszowe, 259, 262 transkluzje, 216 podstawy, 218 techniki zaawansowane, 220 trasowanie, 153 dodatkowa konfiguracja, 171 działanie, 162 opcje, 157 trasowanie w aplikacji jednostronicowej, 153 tryb HTML5, 171 tworzenie dyrektywy, 185 egzemplarza kontrolera, 57 filtrów, 144 kontrolera, 29 prostej usługi, 93 testu dyrektywy, 204 walidatorów, 231 własnej usługi, 93 typ zmiennej \$routeParams, 162

#### **U**

uruchamianie aplikacji, 24 testu jednostkowego, 58 usługa, 61, 85, 88, 96 \$http, 93, 101, 107, 111 \$httpBackend, 130 \$location, 92\$log, 90 \$q, 106 \$resource, 119 \$routeParams, 161 \$routeProvider, 157 \$window, 92 FifaService, 165 googleChartsLoaderPromise, 241 ItemService, 95, 125 NoteService, 132, 133 UserService, 171 usługi imitowanie, 126 testowanie, 124 najczęściej używane, 92 proste, 93 wbudowane, 90 własne, 93

ustawienia usługi \$http, 111 uwagi dotyczące usług, 269 ogólne, 268 używanie dyrektyw, 188 filtrów, 138, 143 interceptorów, 116

#### **W**

walidator, 231 WebStorm, 273 weryfikatory danych, 67 wiązania AngularJS, 209 danych, 17, 64 jednorazowe, 37 whenSelect, 198 widok, 16 widżet giełdowy, 204 właściwości usługi \$http, 111 wstrzykiwanie do kontrolera, 162 usług, 57 zależności, 22, 30, 89, 91, 121 wtyczki do Karmy, 50 wykonywanie testów, 259 wywołań serwerowych, 129 żądań POST, 107 wyniki testu, 58 wyrażenia w dyrektywach klasowych, 189 wyrażenie filtrujące, 141 wywołania serwerowe, 129 wywołanie XHR, 130 wzorzec MVC, 21 MVVM, 16

#### **X**

XHR, XMLHttpRequest, 102, 130

#### **Z**

zadanie ng-templates, 268 zagnieżdżanie formularzy, 77

**282** \_ **Skorowidz**

zakres, scope, 36, 190, 243 dyrektywy ng-transclude, 219 izolowany, 191 zależności, 27 zastosowania usług, 86 zawartość obiektu, 40 zdarzenie \$destroy, 244 zintegrowane środowisko programistyczne, IDE, 273 zmienna \$routeParams, 162 znacznik  $<$ tab>, 21 input, 19

znak \$, 90 &, 192 @, 191 =, 191 pionowej kreski, 137 zwielokrotnianie elementów HTML, 44

#### **Ż**

żądanie DELETE, 117 GET, 102, 117, 165 POST, 102, 107, 117, 165

#### **Notatki**

# PROGRAM PARTNERSKI GRUPY WYDAWNICZEJ HELION

**1. ZAREJESTRUJ SIĘ** 2. PREZENTUJ KSIĄŻKI **3. ZBIERAJ PROWIZJE** 

Zmień swoją stronę WWW w działający bankomat!

Dowiedz się więcej i dołącz już dzisiaj! http://program-partnerski.helion.pl

![](_page_40_Picture_4.jpeg)

# **O'REILLY®**

### Praktyczne wprowadzenie do świata AngularJS!

AngularJS to szkielet pozwalający tworzyć zaawansowane aplikacje działające w przeglądarce internetowej. Dzieki niemu udało się przenieść do jezyka JavaScript najlepsze wzorce znane z tradycyjnych jezyków programowania, takich jak Java czy C#. To posunięcie pozwoliło też programistom na szybsze testowanie kodu, tworzenie przejrzystej architektury oraz wydajniejsza prace.

Jeżeli chcesz skorzystać z tych wszystkich udogodnień, musisz poznać budowę oraz najlepsze praktyki tworzenia aplikacji z wykorzystaniem AngularJS. Lektura tej ksiażki ułatwi Ci to zadanie! Siegnij po nia i poznaj wzorzec MVC (ang. Model-View-Controller), skonfiguruj swoje środowisko pracy oraz stwórz pierwsza aplikację. W trakcję lektury kolejnych rozdziałów będziesz zdobywać fundamentalną wiedzę na temat dyrektyw, testów jednostkowych i pracy z formularzami. Następnie nauczysz się komunikować z serwerem, korzystając z usługi \$http, oraz przekonasz się, do czego służy moduł ngRoute. Na sam koniec dowiesz się, jak tworzyć, testować i korzystać z własnych dyrektyw, a także zapoznasz się z najlepszymi praktykami, które ułatwią Ci codzienne życie. Dzięki tej książce błyskawicznie poznasz i wykorzystasz możliwości AngularJS!

#### Dzięki tej książce:

- Poznasz wzorzec MVC i zastosujesz go w praktyce
- Wykorzystasz podstawowe dyrektywy oraz stworzysz własne
- Nawiążesz połączenie i pobierzesz dane z serwera
- Opanujesz zagadnienia związane z testowaniem
- Zaznajomisz się z najlepszymi praktykami
- Wybierzesz AngularJS do swojego kolejnego projektu

Shyam Seshadri - twórca popularnego szkieletu Slim Framework. Pomysłodawca inicjatywy PHP The Right Way, promującej najlepsze praktyki kodowania w jezyku PHP. Programista w firmie New Media Campaigns z siedziba w Karolinie Północnej.

**Brad Green** - kierownik projektów inżynieryjnych w Google. Zaangażowany w projekt AngularJS. Wcześniej zdobywał doświadczenie w branży mobilnej oraz współpracował ze Steve'em Jobsem w firmie NeXT.

![](_page_41_Picture_13.jpeg)